## Laboratoire 1( formatif)

- 1. Dans VS code, créez le fichier labo1.html.
- 2. Commencez à y insérer les éléments html de base. Vous pouvez utiliser l'astuce suivante pour vous y aider : ! + Enter. Dans le <head>, laisser uniquement <meta charset="UTF-8"> et la balise <title>....</title>.
- 3. Donner le titre : Les Hobits à votre page Web
- 4. Mettez votre nom en commentaires à la première ligne de votre fichier
- 5. Télécharger le fichier hobits.txt et copier son contenu à l'intérieur de la balise body.
- 6. Repérez dans le texte les chaînes qui constituent des titres et encadrez-les des balises appropriées en vous basant sur la tableau suivant (un titre de niveau n correspond à une balise <hn>) :

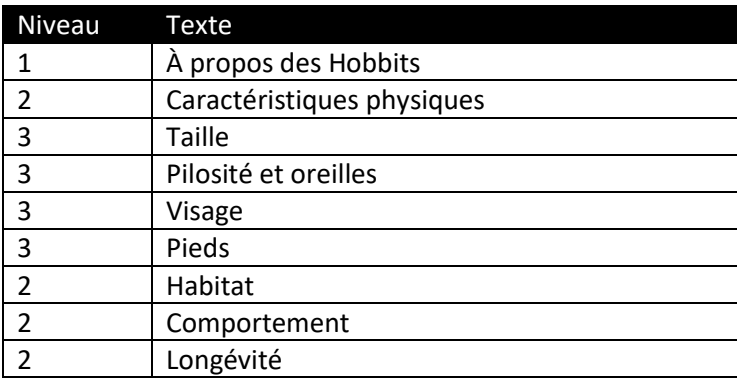

- 7. À la fin du document, (avant </body) et après avoir fait un saut de ligne, ajoutez un lien sur la source du texte. Le lien est le suivant : https://fr.wikipedia.org/wiki/Hobbit <a href ="https://fr.wikipedia.org/wiki/Hobbit">source</a>
- 8. Valider votre page à l'aide de W3c
- 9. Hébergez votre page Web puis envoyez votre URL à votre enseignante.